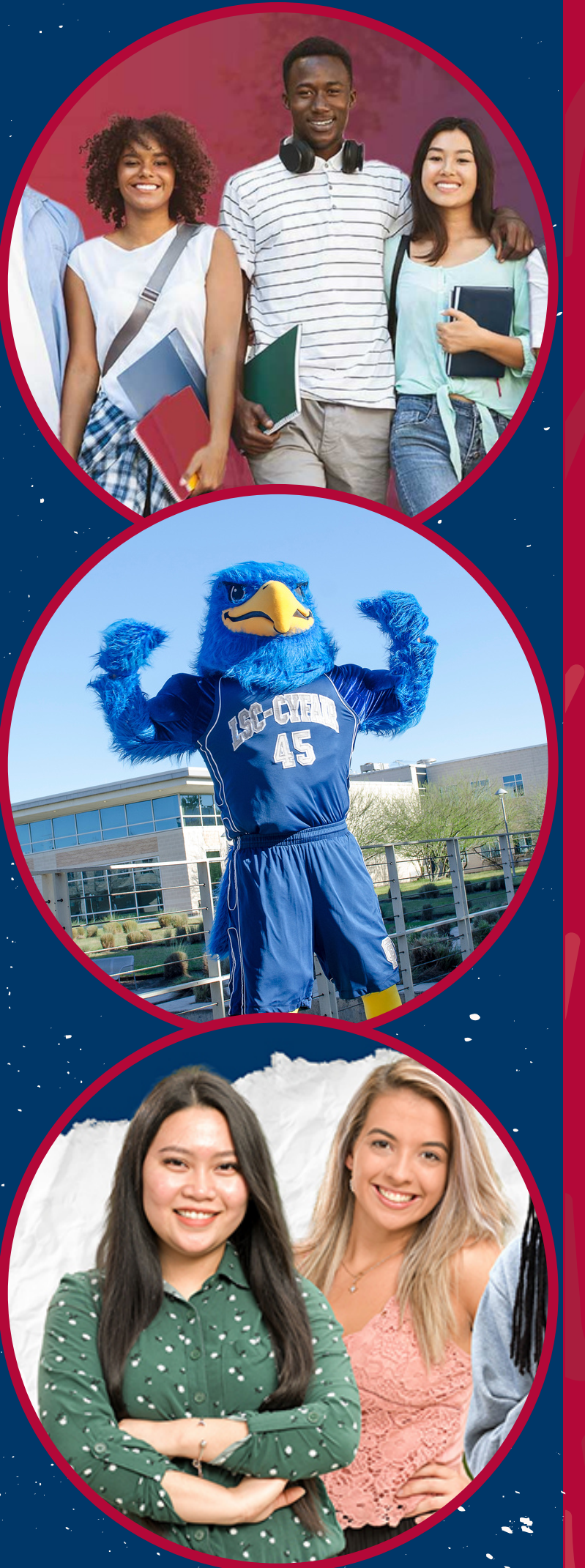

# **DID NOT RECEIVE USERNAME OR STUDENT ID NUMBER**

## **MYLONESTAR**

**I SC Email Address** 

Password

Login

#### **Registration Help**

□ Enable Screen Reader Mode **Get Email Address or Reset Password** To report login issues, contact the **OTS Service Desk** or call 832.813.6600

### **1. Visit the [MyLoneStar](https://my.lonestar.edu/psp/ihprd/?cmd=login) log in page:**

### **2. Click 'Get Email Address'**

**LSC-CYFAIR Dual Credit** 

© This document is proprietary and confidential information of LSC-CyFair Dual Credit Program and is not to be copied, reproduced, lent, displayed or distributed, nor used for any purpose other than that for which it is specifically provided without the express written permission of LSC-CyFair.

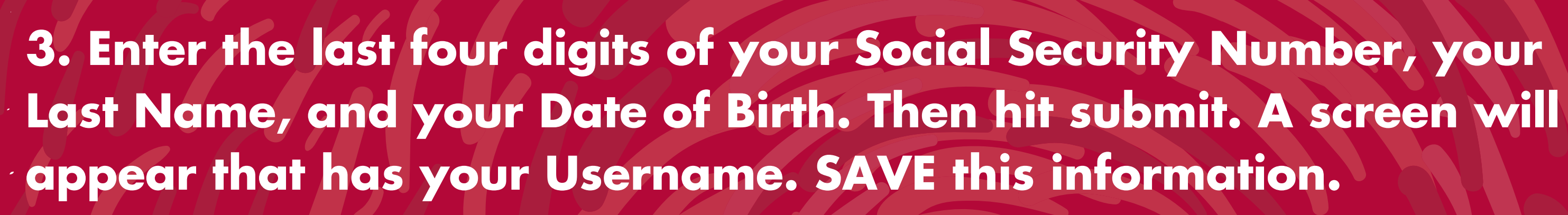

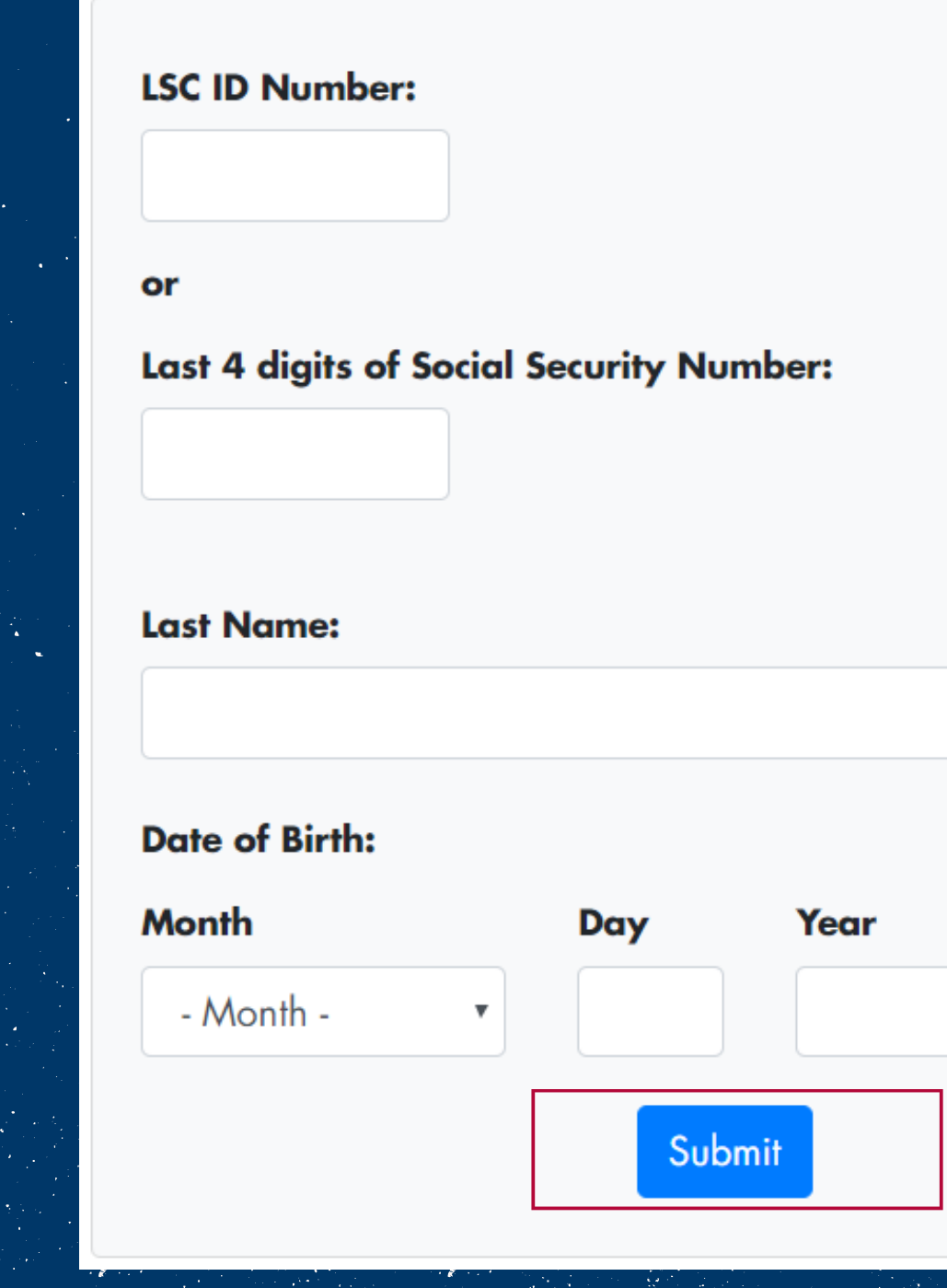

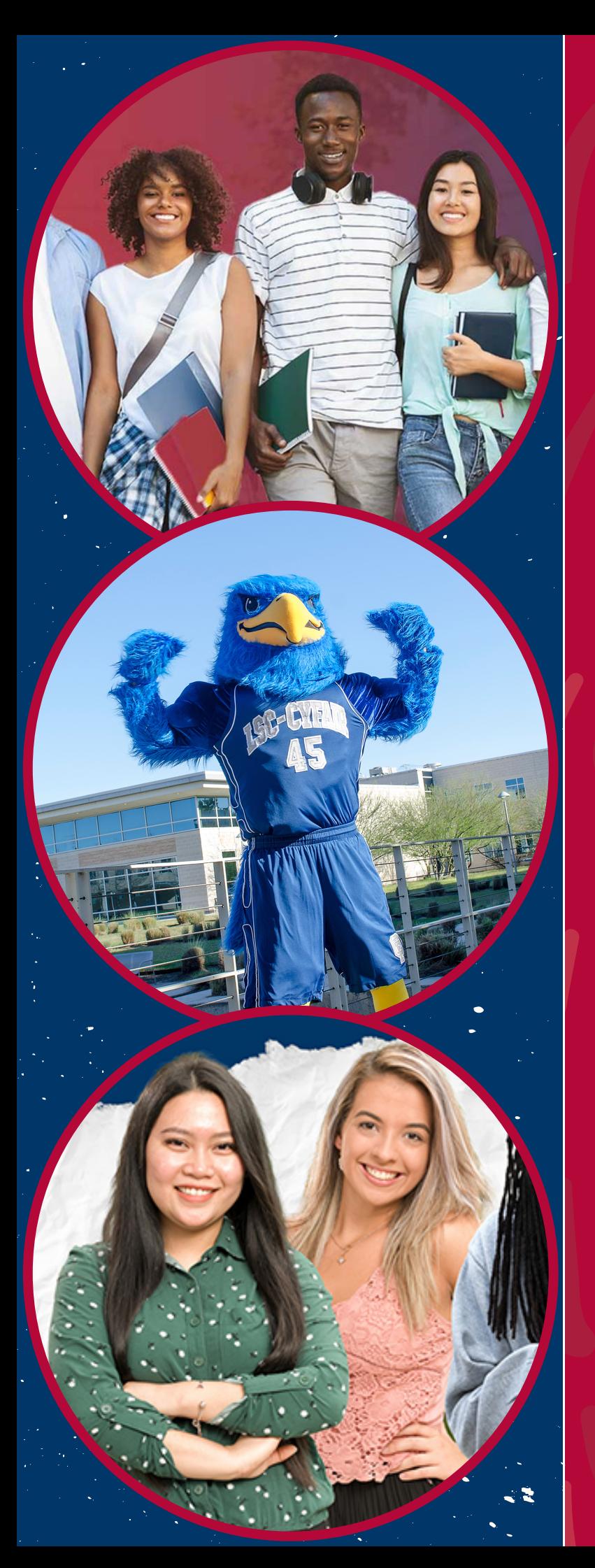

### 4. Return to the log in page and click on the "Reset Password"

### MYLONESTAR

**LSC Email Address** 

Password

Login

#### **Registration Help**

□ Enable Screen Reader Mode

**Get Email Address or Reset Password** 

To report login issues, contact the **OTS Service Desk** or call 832.813.6600

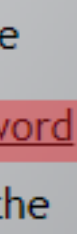

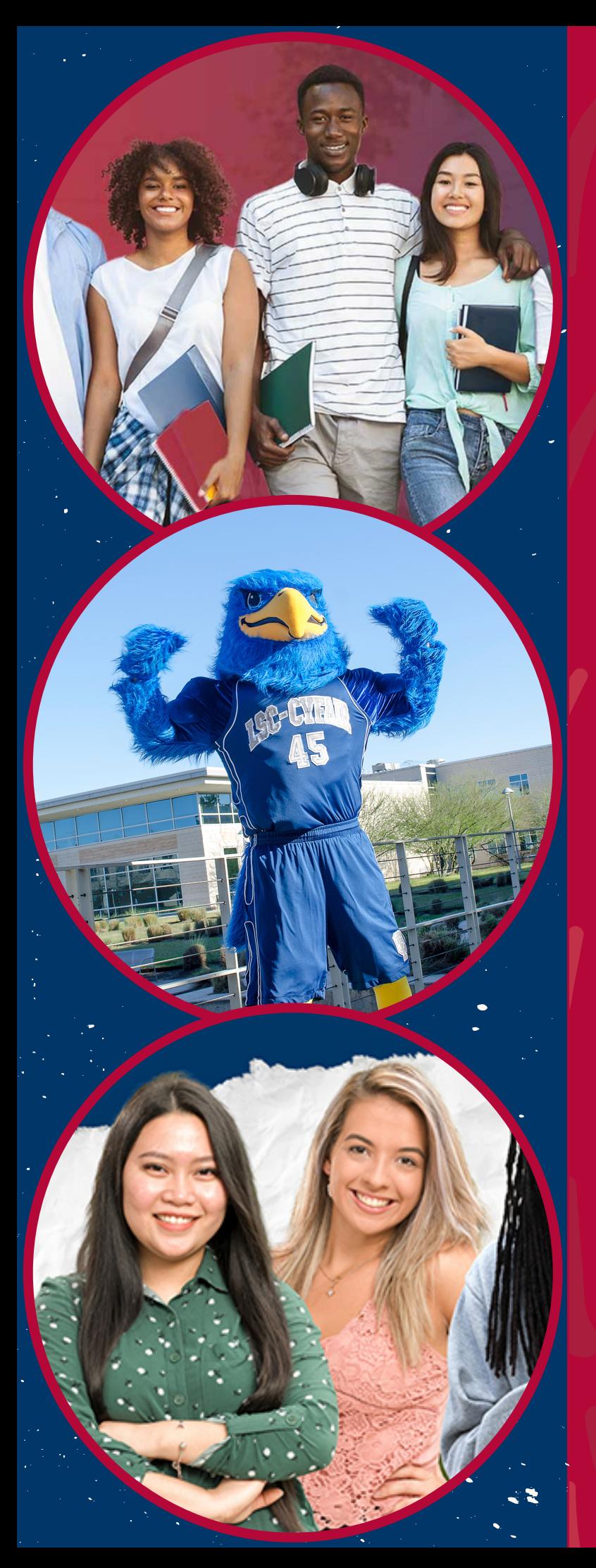

**5. Enter your username or LSC ID number and hit submit. If you have never created a password, this will prompt you to do so. If you have already created a password, you will be required to answer the security questions you created.**

Enter your username or LSC ID Number

Username or Lonestar ID

Submit

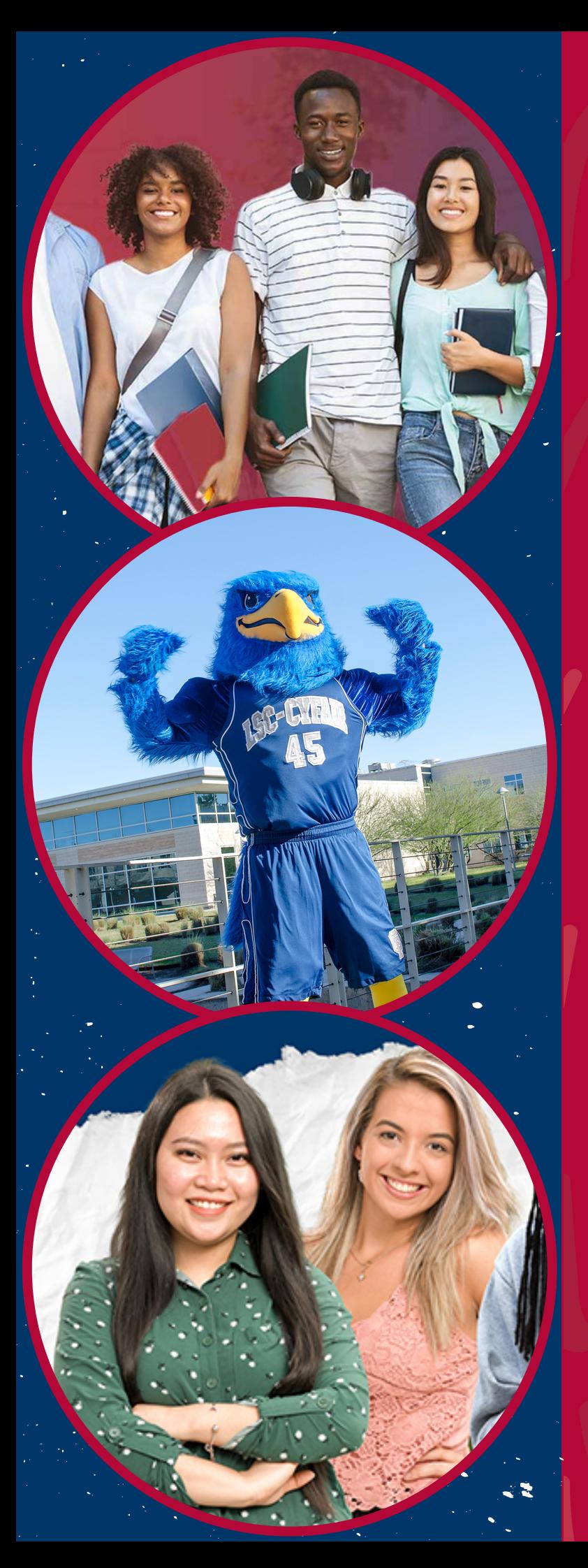

**You now have your LSC Email and Password. To access your Student ID number log in to your MyLoneStar account. Click on the "Student" box, then under "Profile" you will see your Student ID number.**

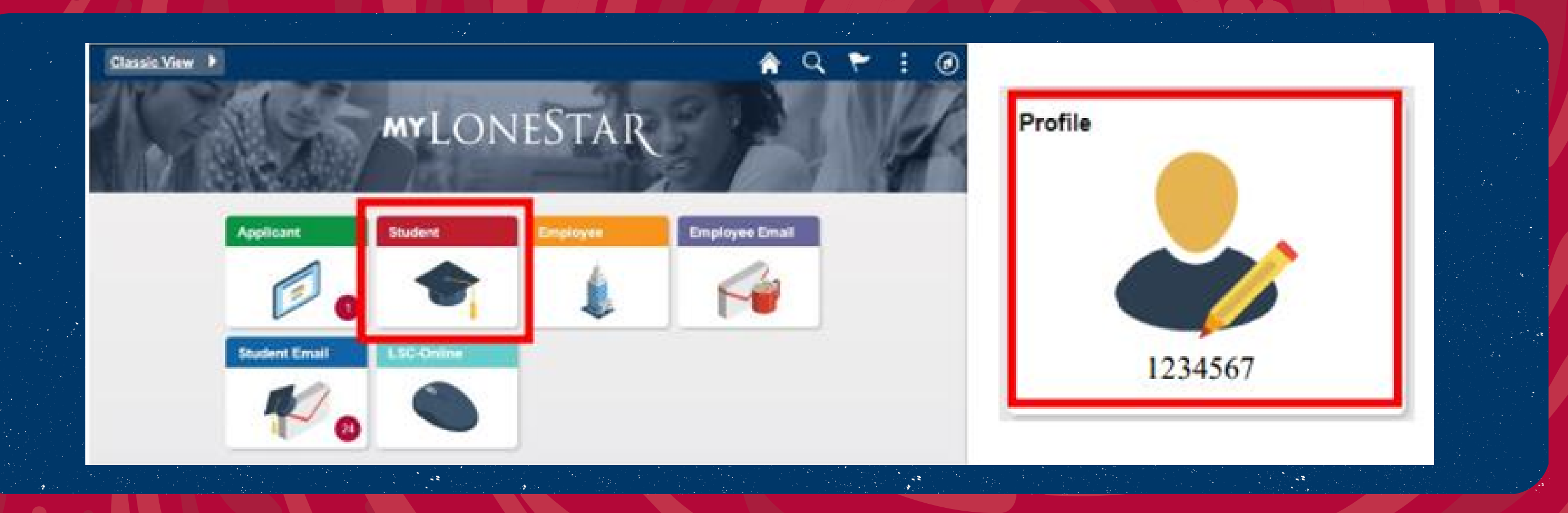